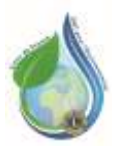

## **DÉFI POUR L'ENVIRONNEMENT-LIONS DE FRANCE CRÉER VOTRE ÉVÈNEMENT**

Sur ce site : https [://defipourlenvironnement.org/,](https://defipourlenvironnement.org/) « Se connecter ». Entrez votre nom d'utilisateur (identifiant) et mot de passe. Puis **SE CONNECTER**.

Cliquez sur Événements ; j'organise (descendre dans la page)

Remplissez les cases :

# **Détails de l'événement**

Titre de l'événement

*C'est la 1° visibilité de votre manifestation*

Description

- Qu'est-ce que vous allez faire :
	- o Dites ce que vous proposez comme événement
	- o Où va-t-il se tenir, s'il est différent du point de rendez-vous
	- o Présence de partenaires à mentionner
	- o Conseil pour trouver le point de « Rendez-vous » : parking, enseigne ou bâtiment particulier.
- **Participation** 
	- o Elle peut se faire sur le site. Voir plus bas RSVP.
	- o A une adresse dédiée : …………………………
	- o Obligatoire ou souhaitable ou pas d'inscription *(manifestation encadrée, ex : école)*
- Précautions : *Ajouter ou éliminer ce qui n'est pas approprié à votre événement.*
	- o Respecter les gestes barrières en vigueur.
	- o Participants en extérieure : conseils & charte de Bonne Conduite : Cliquer **[ICI](https://drive.google.com/file/d/1MP2gTu_YG89FIW9L8d1sflFQDSXtdtrF/view?usp=sharing)**
	- o Le site n'est pas accessible aux personnes à mobilité réduite.
	- o Le site n'est pas adapté aux jeunes enfants et aux mineurs non accompagnés.
	- o Évènement en extérieur.
	- o Prévoir une tenue adaptée, gilet fluorescent, gants de jardinage.

Description courte Sélectionnez le type d'icône *1 ligne,* Ce sera le sous-titre dans la liste des événements.

Qui indiquera le lieu sur la carte ;

• Vous avez le choix entre une icône prédéfinie à choisir dans le cartouche en dessous soit choisir la date de fin de votre événement.

**+ image**

L'image de l'événement format allongé 1x4 inférieure à 1M

Aucune localisation

Lieu de rendez-vous.

- Soit, vous avez déjà fait un événement à cet endroit et vous le retrouvez grâce au classement par nom de ville
- Soit, vous créez un nouveau lieu :

Physical Adresse Ville Nom de ville N° : …..rue…………………..

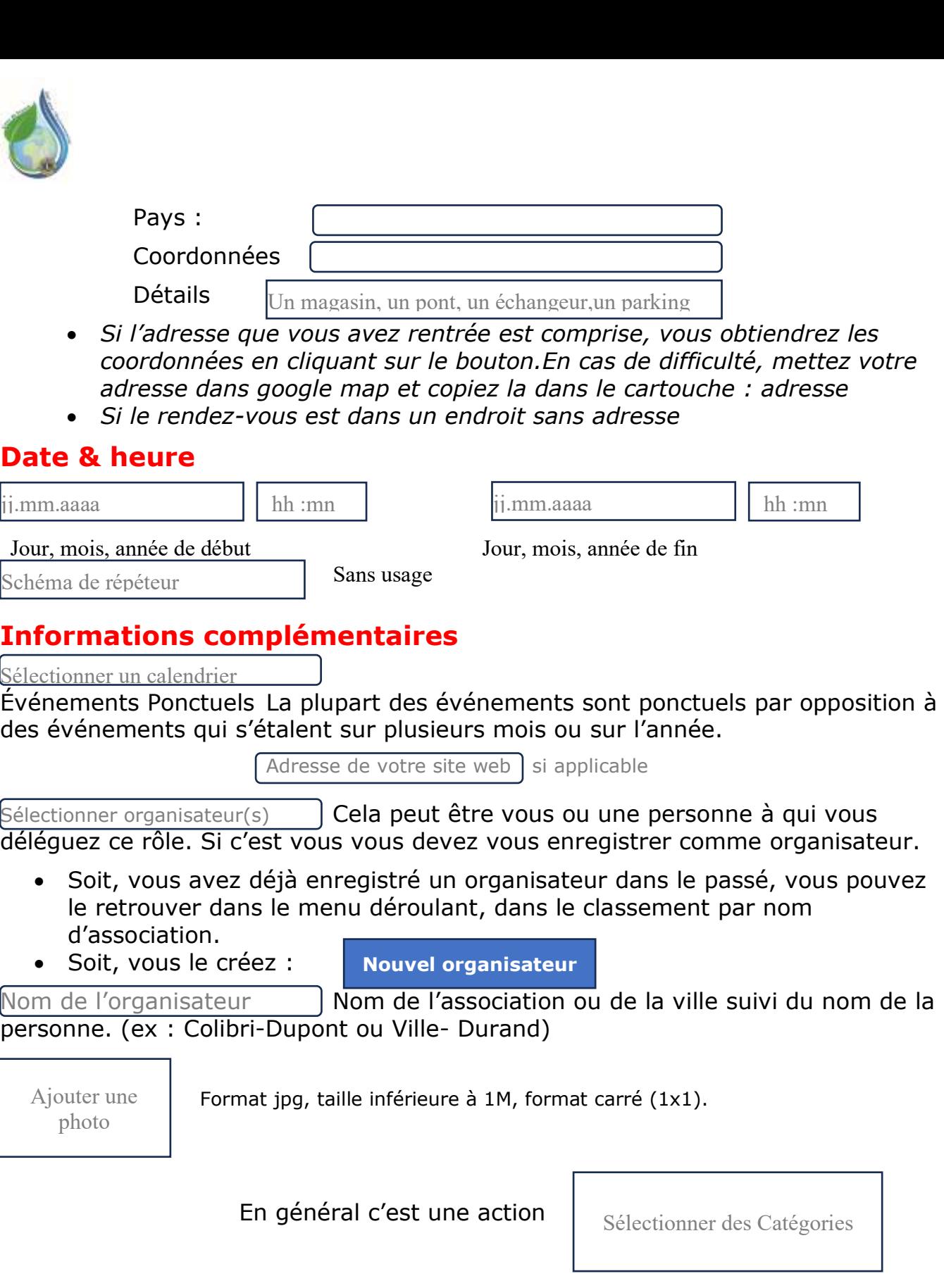

À propos de votre organisateur

Vous pouvez ajouter quelques renseignements utiles pour les participants.

E-mail

C'est le mail de votre organisateur

Liens Sociaux

Lien

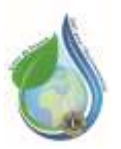

### **DÉFI POUR L'ENVIRONNEMENT-LIONS DE FRANCE CRÉER VOTRE ÉVÈNEMENT**

Behance

A l'aide du menu déroulant choisir ce qui correspond et mettez en face le lien correspondant

Vous pouvez ajouter plusieurs liens sociaux.

Terminer par :

**+ Ajouter aux organisateurs**

#### **Informations de l'organisateur**

**Notes** 

#### **Participation :**

Activer signifie que les participants peuvent s'inscrire Vous pouvez limitez le nombre de participants Public signifie que les noms des participants figureront sur la page du site. (Privé est conseillé) Activé indique le nombre de jours restant avant l'événement. Recueillir RSVP Limite de participants Visibilité de présence Compteur

**Soumettre un événement**

Dans les 24h votre événement sera publié.

Lorsque vous êtes inscrit sous votre nom, vous avez accès à :

• Vos événements valides

Boutique

• Votre événement en cours de validation. Vous pouvez les visualiser et les modifier (Cliquez sur le crayon).

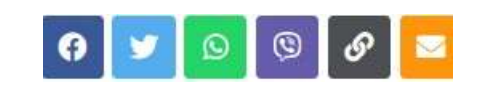

Mon compte

Pour se déconnecter, allez sur « Mon compte » et « Se déconnecter »

Panier

**I** Français  $\sim$ 

· Tableau de bord

- Commandes
- · Téléchargements
- · Adresses
- · Moyens de paiement
- · Détails du compte
- · Se déconnecter

Contribuer  $\sim$